**Desktop Aid** 

 $\blacktriangleright$ 

## **FAMIS Conventions**

This section explains the keyboard functions, mouse actions, and terms used throughout the FAMIS training documentation.

## **Using the Keyboard**

Keyboard keys that do not produce a character appear within angle brackets. These keyboard keys include:

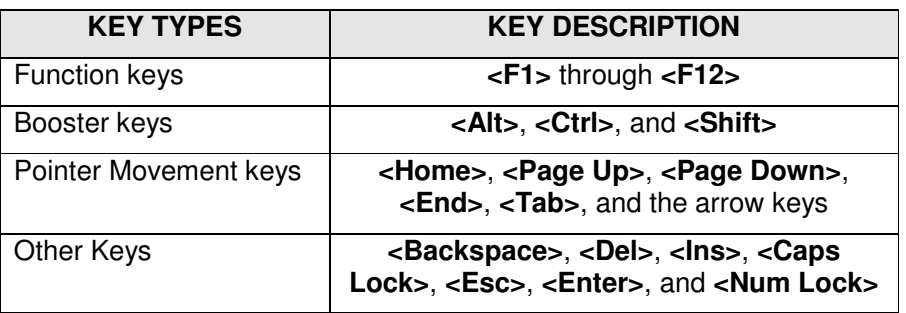

Buttons that appear in dialog boxes are shown in **bold** and **outlined in blue** 

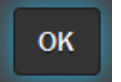

For example: Click the OK **button.** 

Fields that appear as data entry fields are shown in **unbold** and **outlined in blue**. For example: Complete the Agency Ref field.

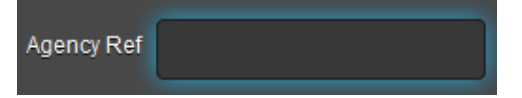

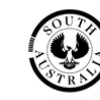

## **Using the Mouse**

The following terms are used to describe actions to perform with the mouse:

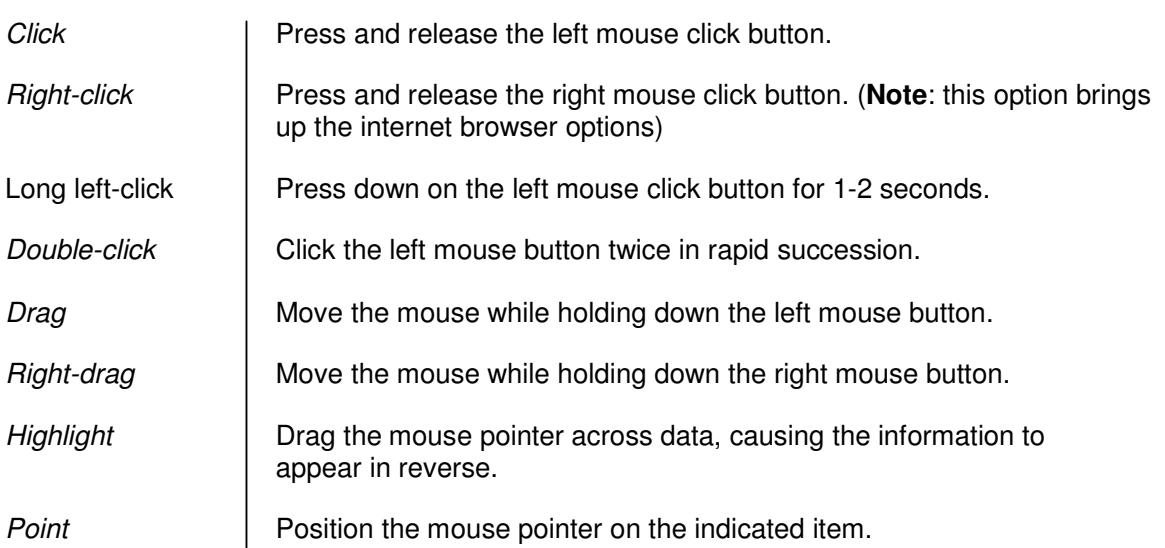

## **Using the Mouse**

The following terms are used to describe actions to perform with the mouse:

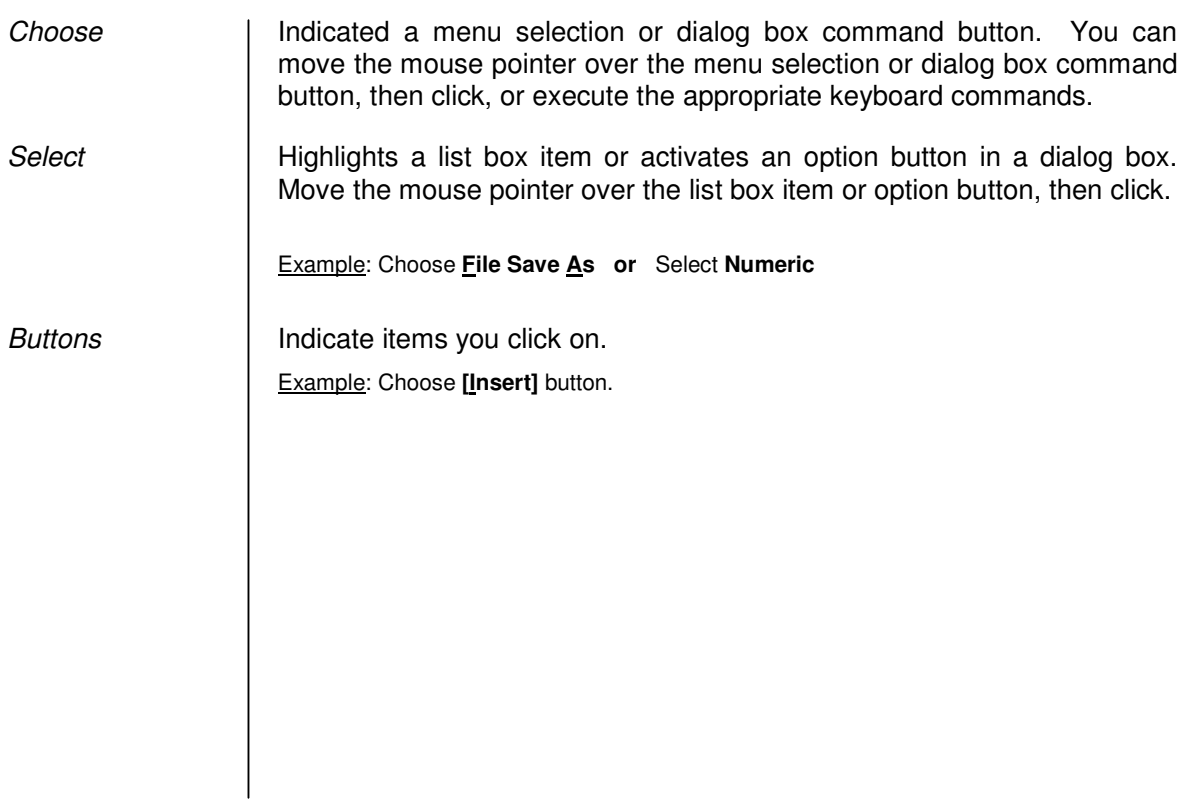